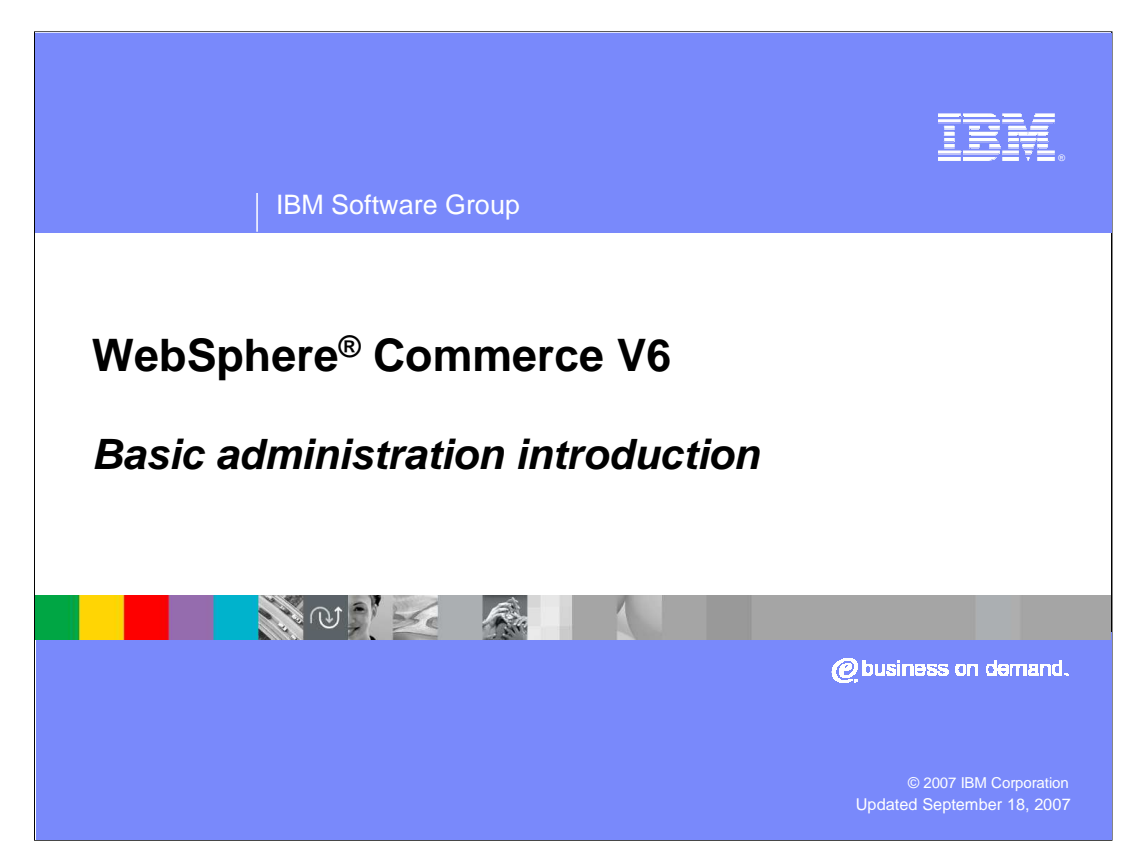

Welcome to this WebSphere Commerce V6 presentation introducing basic administration.

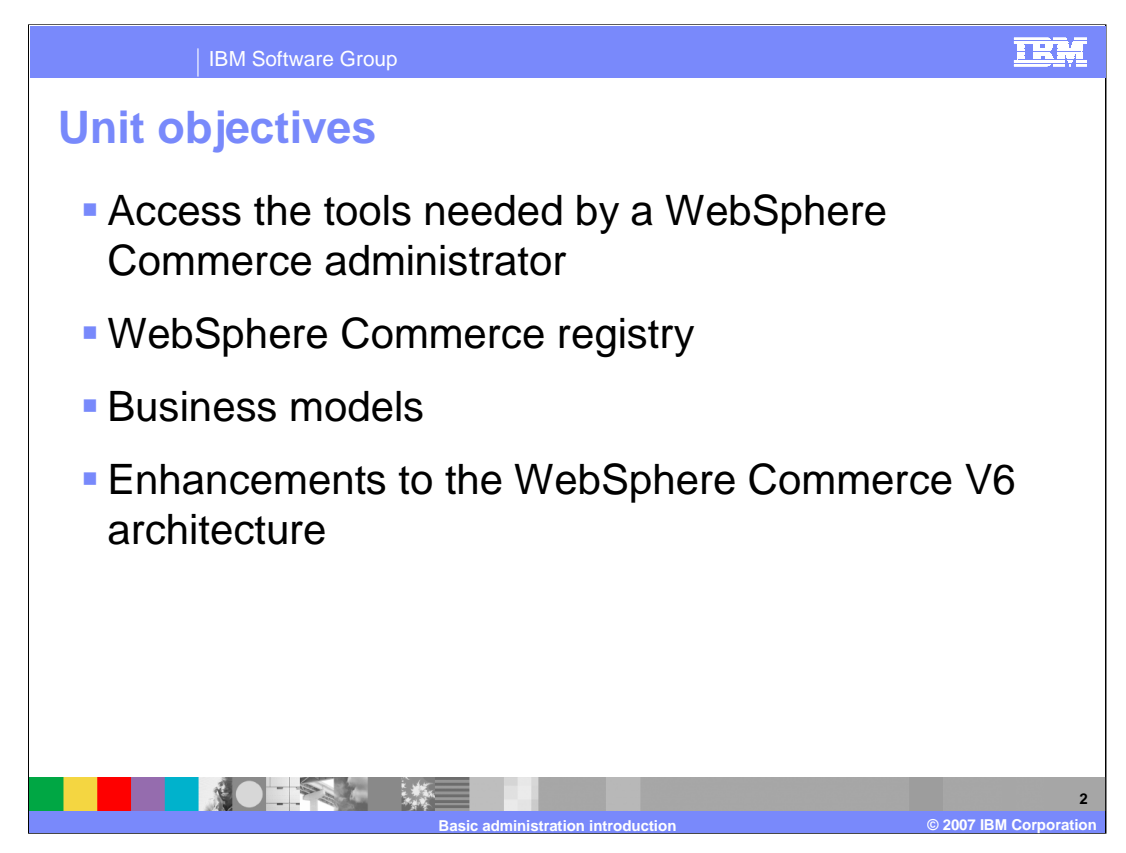

This presentation discusses how to access tools needed by a WebSphere Commerce administrator, the WebSphere Commerce registry, business models and enhancements to the WebSphere Commerce V6 architecture.

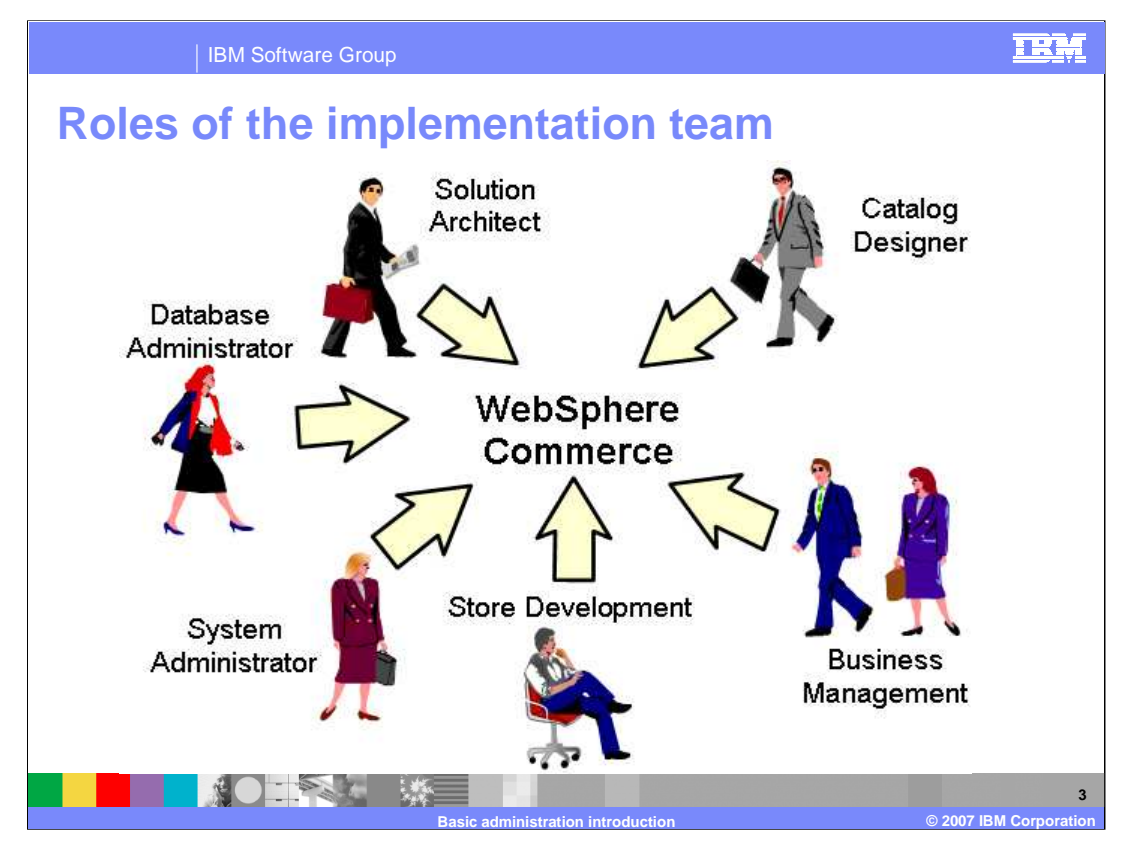

The implementation team for a WebSphere Commerce site will perform a number of roles throughout the life cycle of the project. The size and skills of the team will depend on the complexity of the site; often some team members perform multiple roles. WebSphere Commerce is a complex application which requires a team with a wide breadth of knowledge.

A planner or architect needs to understand the complete system at a high-level to specify and design the hardware and software configurations and design site customizations.

System administrators and database administrators will be responsible for the setup and day-to-day operation of the system. Various business management roles exist so that the merchant's line-of-business staff can perform the tasks they need, such as customer service, sales, marketing, product management, and inventory.

A Catalog designer can use a content management tool to prepare the product catalog information.

Store developers need Web design, Java programming, and database skills, so there may be multiple developers involved in a project.

A successful implementation requires good communication among all members of the team on both the business and the technical side.

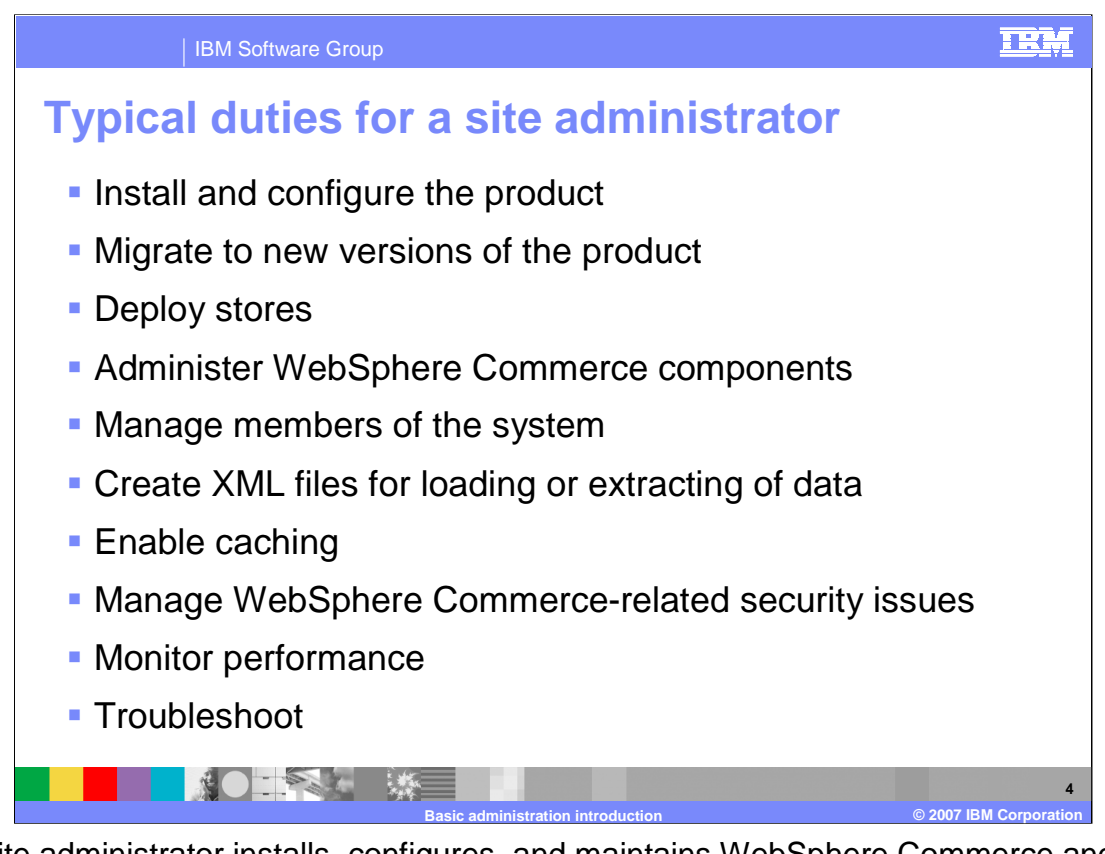

The site administrator installs, configures, and maintains WebSphere Commerce and the associated software and hardware. The administrator responds to system warnings, alerts, and errors, and diagnoses and resolves system problems. This role typically controls access and authorization, manages the Web site, monitors performance, and manages load-balancing tasks. The site administrator can also be responsible for establishing and maintaining several server configurations for different stages of development such as testing, staging, and production. This role also handles critical system backups and resolves performance problems.

A WebSphere Commerce site administrator must have skills in database administration, Web server administration, WebSphere Application Server administration, basic XML, and general familiarity with WebSphere Commerce.

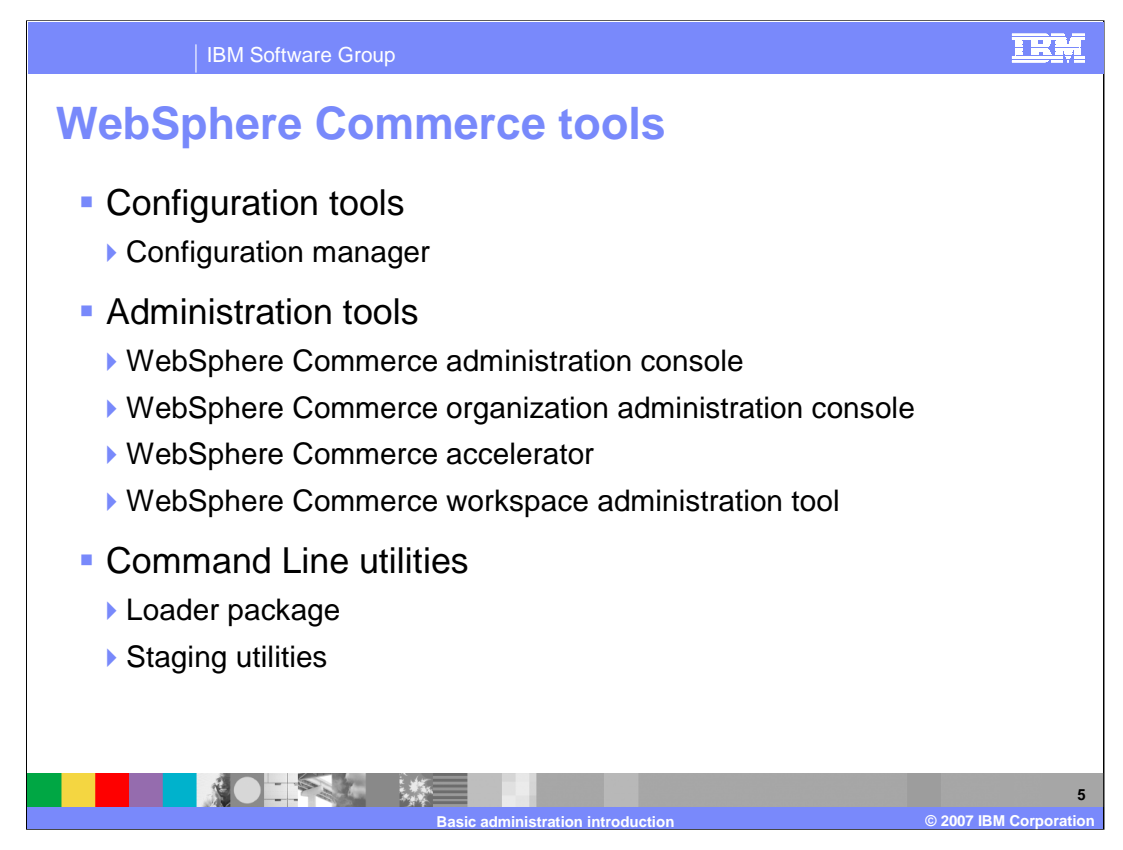

A WebSphere Commerce administrator has many tools available. Most of the command line utilities available deal with extracting, transforming, and loading various types of data into the system. In addition to the loader package, there are specialized utilities for loading things like access control policies and service agreements.

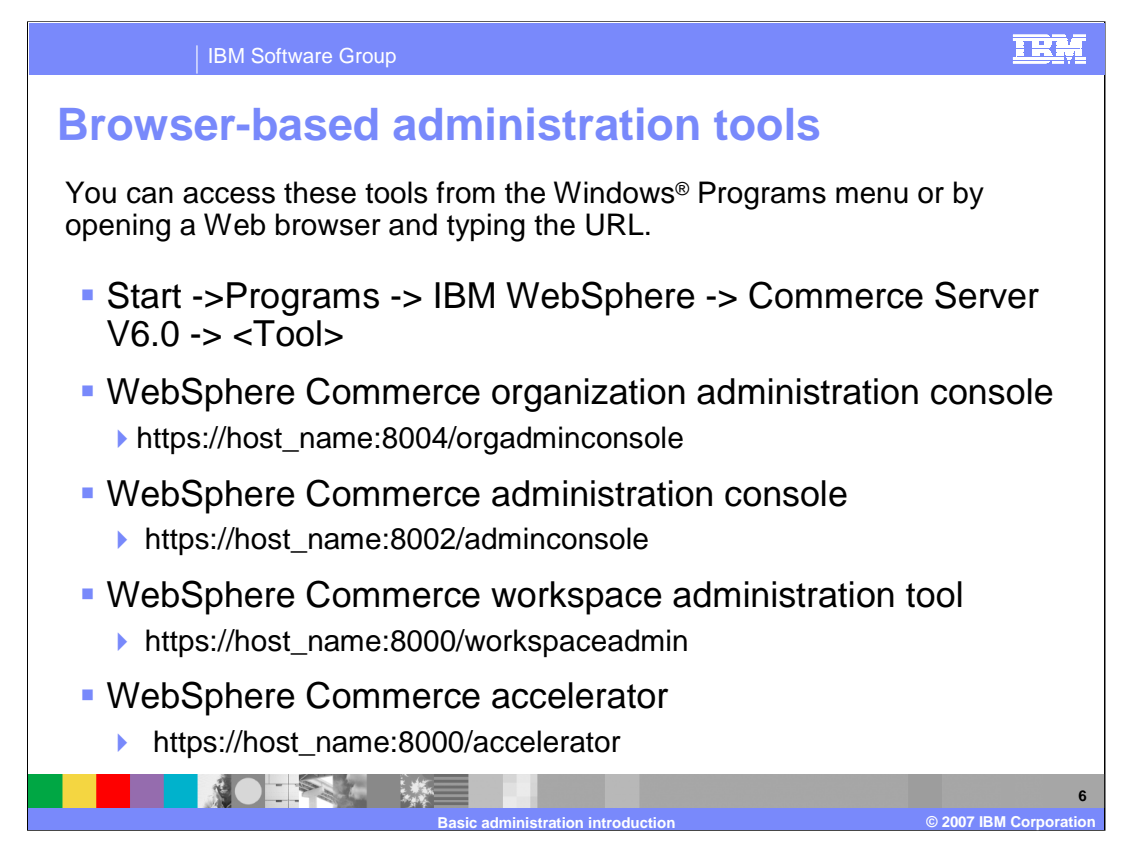

You can access these tools from the Windows Programs menu or by opening a Web browser and typing the URLs shown in the slide.

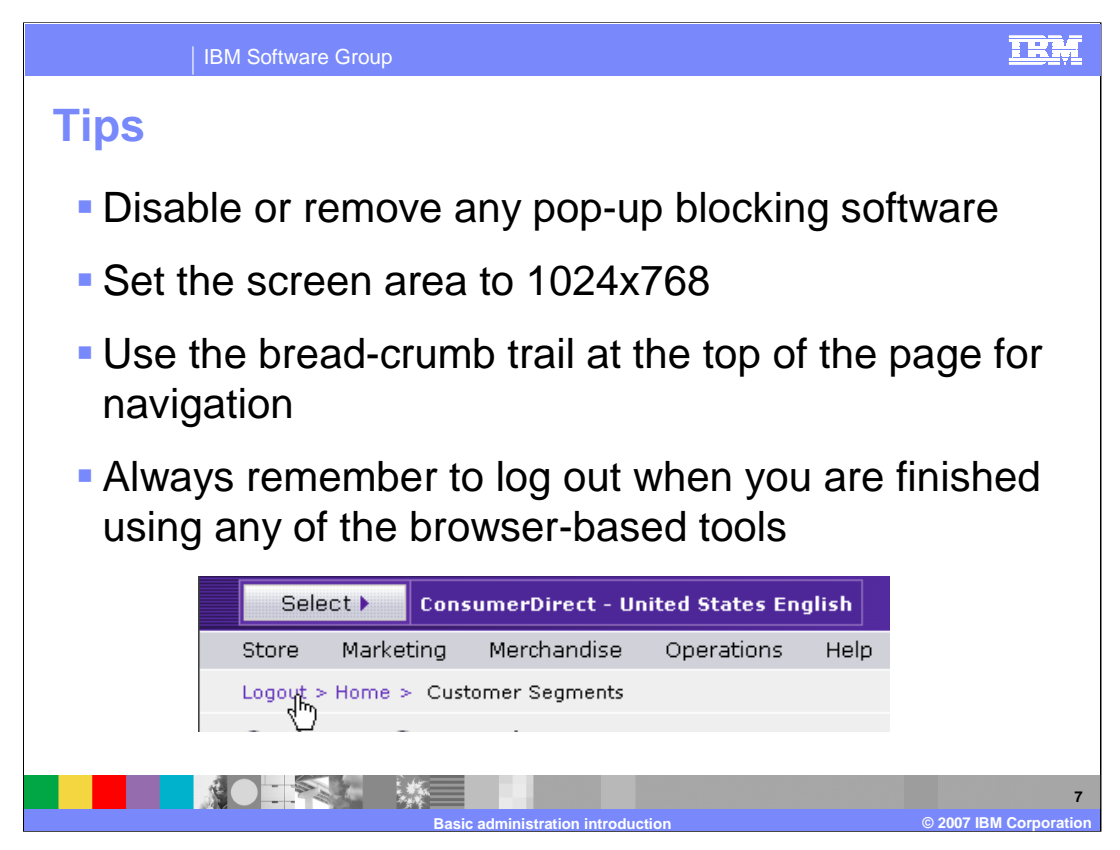

Disable or remove any pop-up blocking software. It will prevent the display of the WebSphere Commerce tools. Some browsers may have pop-up blocking enabled by default. In addition, the installation of some common instant messaging tools or search toolbars may also block pop-up windows.

On the machine where you are using the WebSphere Commerce tools, set the screen area to a minimum of 1024x768 pixels. Otherwise, some of the pages may not display properly.

Do not reload a page or return back to a previous page while using WebSphere Commerce tools. That is, do not use the refresh shortcut (F5) or right-click and select the Refresh or Back options for the browser. Instead use the breadcrumb trail near the top of the page. If you reload a window after you have entered some data, the data might be lost.

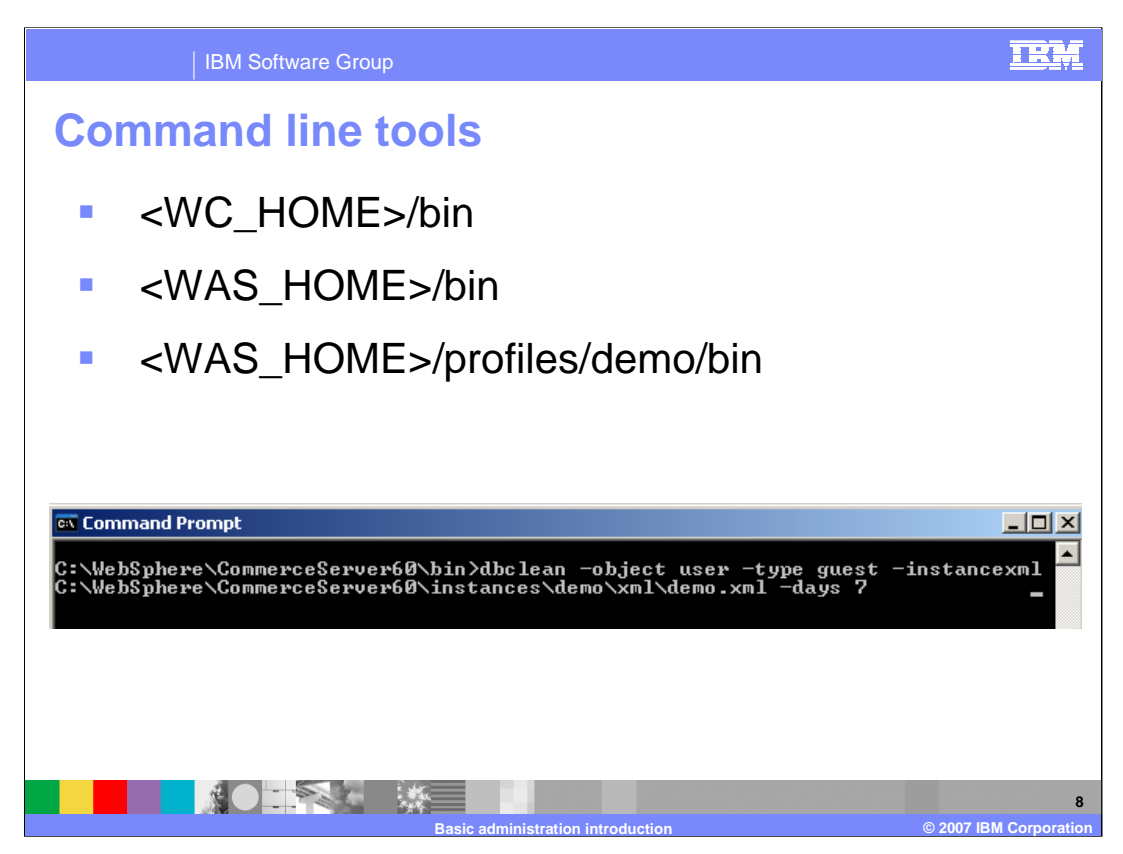

There are many useful WebSphere Commerce and WebSphere Application Server command line utilities.

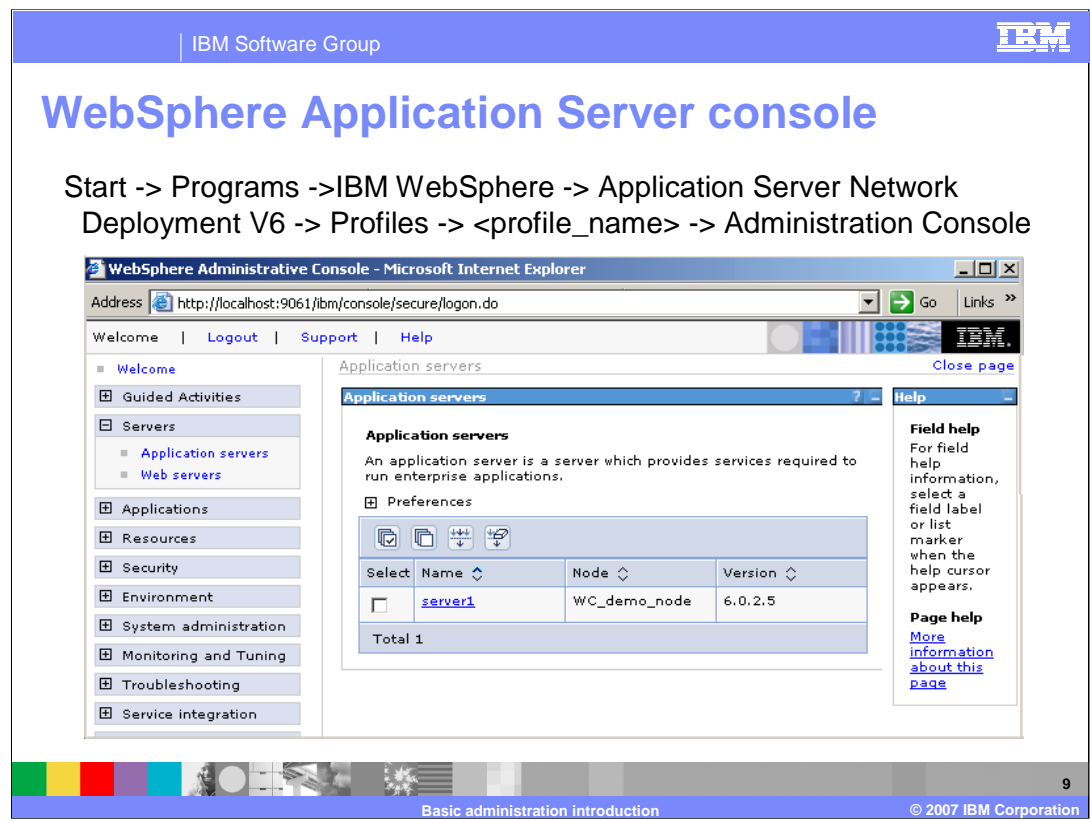

Both WebSphere Commerce and WebSphere Application Server have an administration console. The WebSphere Application Server administration console is used to enable logging, performance monitoring, and caching. In addition, applications can be stopped, started, and updated. When the administrative server is remote or is not running on a Windows machine, you will need to access this console by typing the URL into the browser address window. You will need to know the fully qualified name of the administrative server and the administrative console port number.

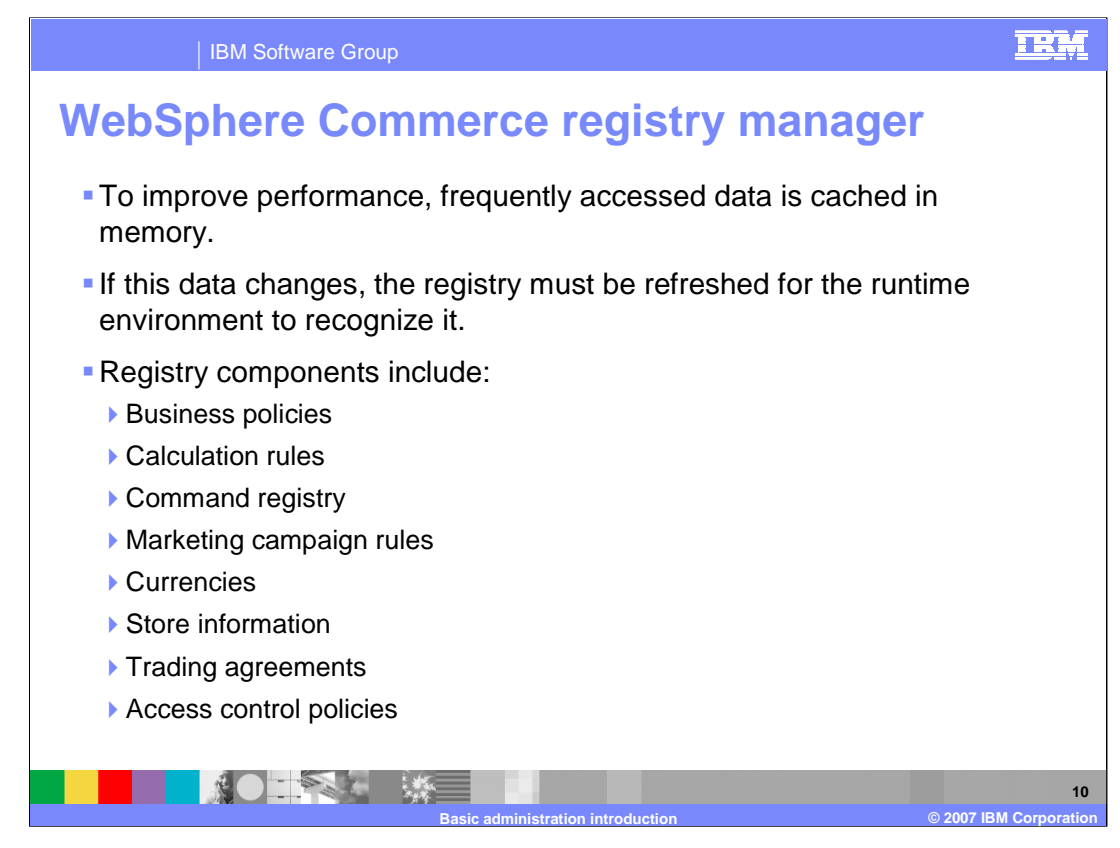

To improve performance, frequently accessed data is cached in memory. If this data changes, the registry must be refreshed for the runtime environment to recognize it.

For example, if a new JSP is added to the site, the Struts configuration would need to be updated. Business policies, calculation rules, command registry, currencies, marketing campaign rules, and store information are some examples of registry components.

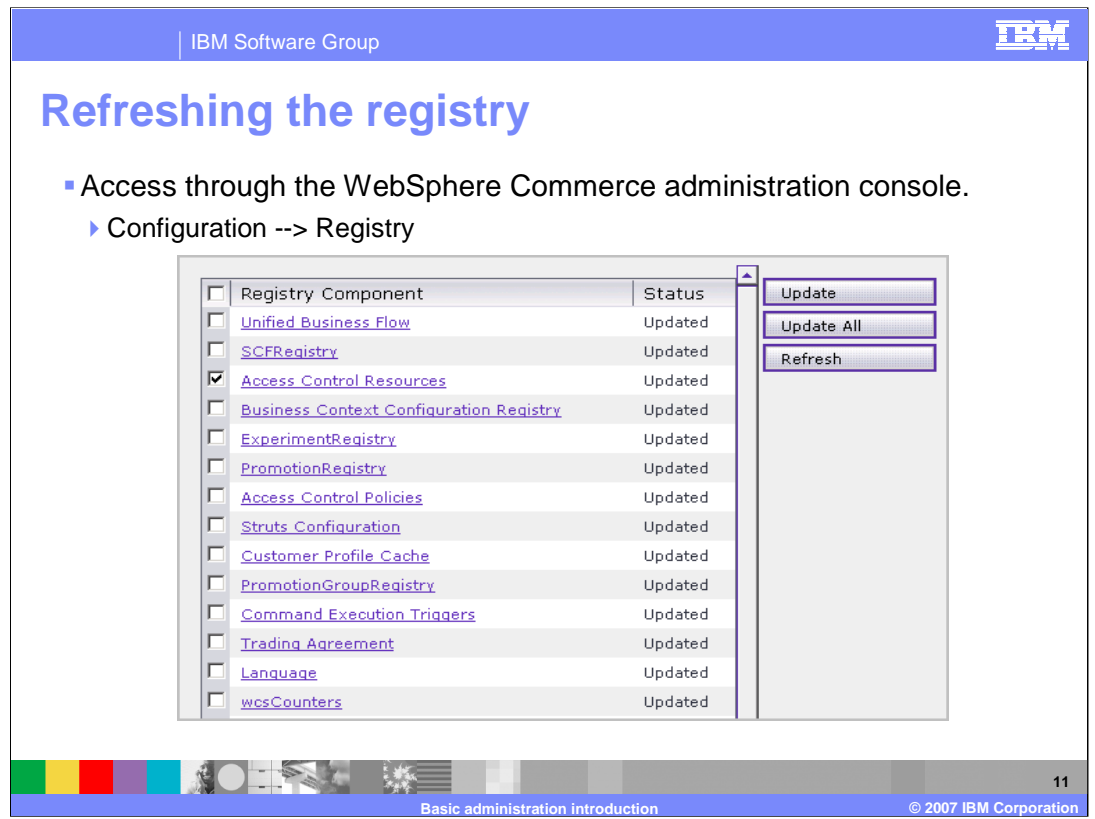

You can update the registry through the WebSphere Commerce administration console.

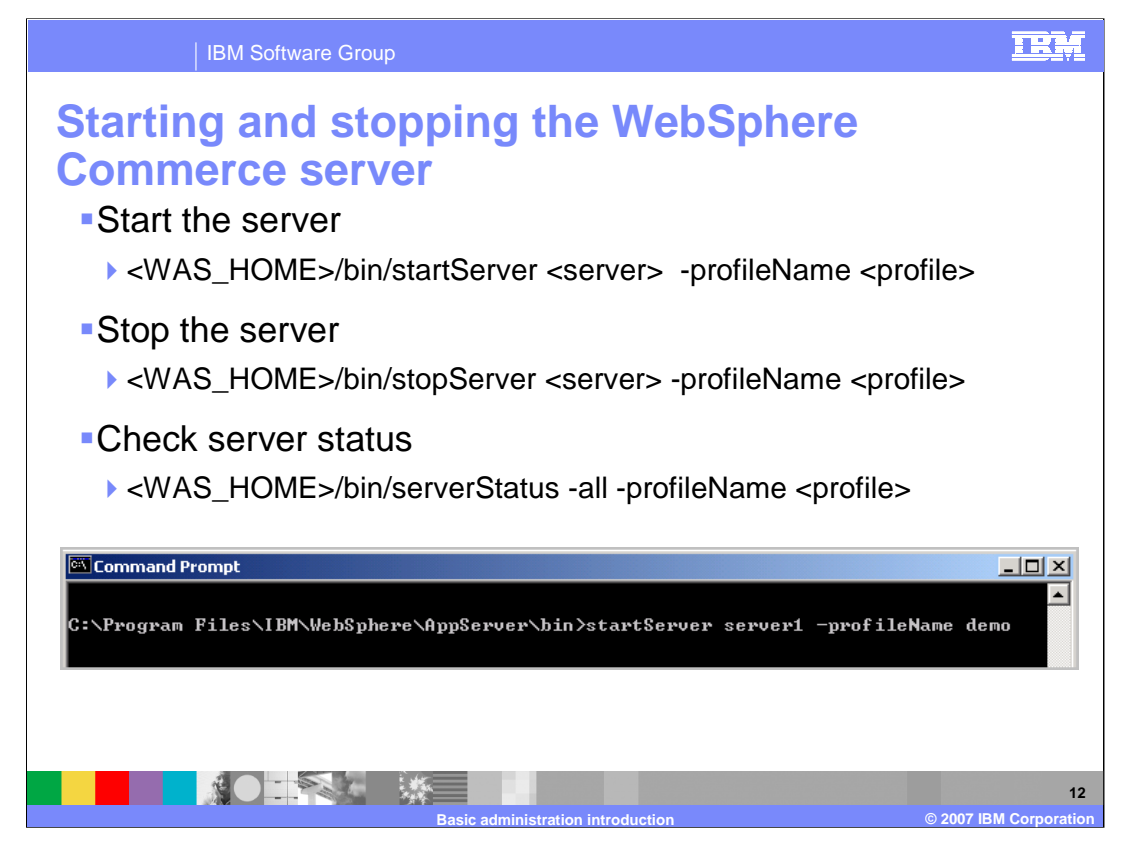

Each WebSphere Commerce server is a J2EE application that runs inside a WebSphere Application Server profile. The profile can be started and stopped using the standard WebSphere Application Server methods, the stopServer and startServer commands. To start or stop the WebSphere Commerce application, use the WebSphere Application Server administrative console.

The default server name for the WebSphere Commerce application is server1. It is associated with a WebSphere Application Server profile named after the WebSphere Commerce instance, for example, demo. A normal installation of WebSphere Commerce is a stand-alone WebSphere Application Server node that is not managed by a deployment manager. In this environment, there is no automated process for managing application servers.

If you federate your WebSphere Commerce node into a WebSphere Application Server Network Deployment cell, a node agent will be running on the node. The node agent is responsible for managing all application server profiles running on that node. Use the WebSphere Application Server administrative console to specify which profiles you want to be automatically started by the node agent.

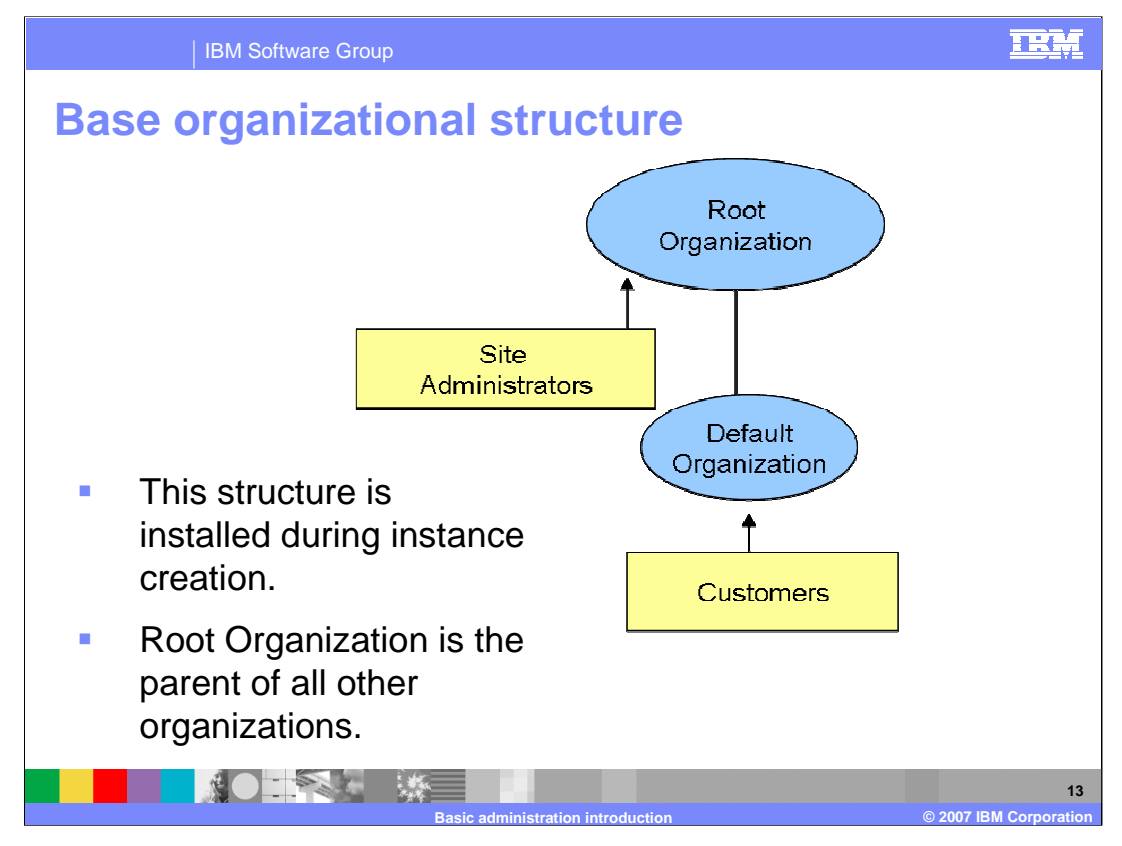

The WebSphere Commerce organizational structure provides a hierarchical framework for the entities in your business scenario. The organizational structure in the picture is the base structure from which all other business models will be created. The data creating this structure is loaded during instance creation. The root organization owns site administrators. Guest customers and customers in a consumer direct scenario belong to the default organization. Customers in other scenarios may belong to the default organzation or another organization.

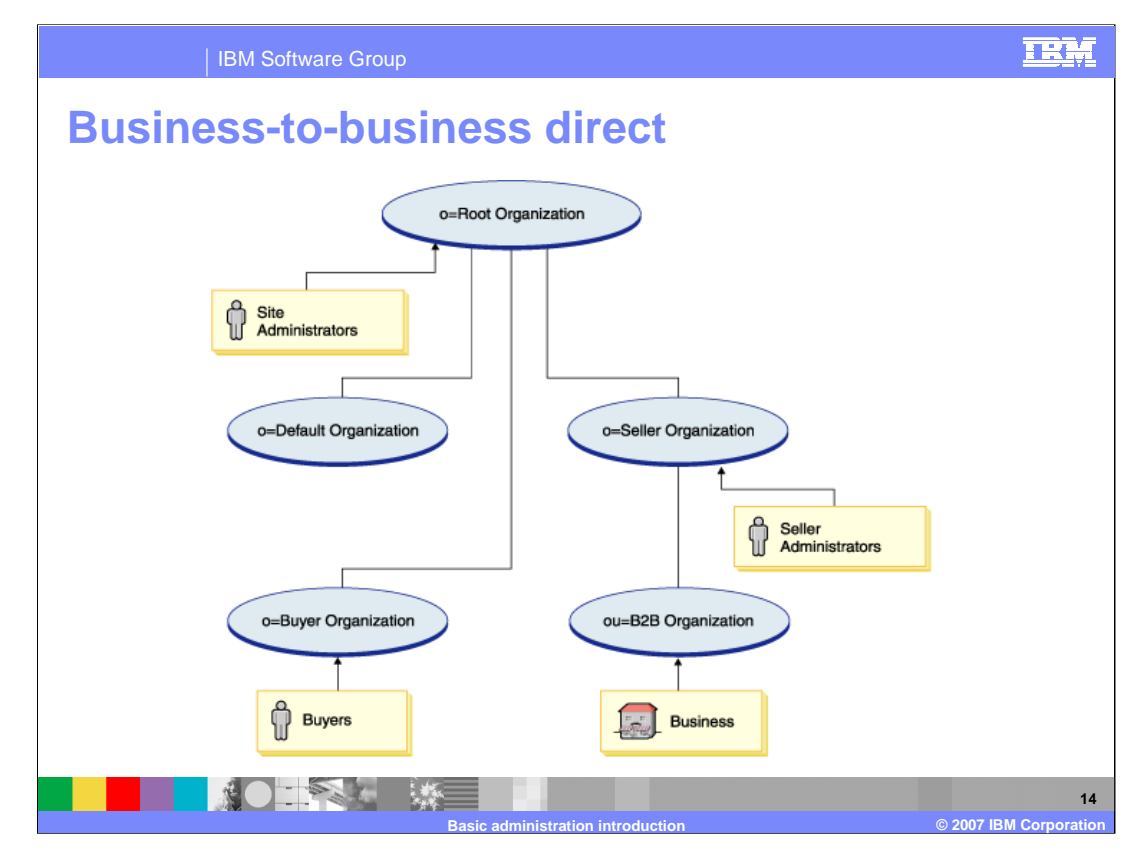

In a business-to-business direct scenario, several additional organizations may be created. The organizational structure shown in the picture above is created when the Advanced business-to-business store is published. This structure can be customized to fit your needs in a number of ways. For example, you might have multiple buyer organizations each of which relates to a particular business relationship.

A buyer organization is known in business-to-business direct businesses as buyers. Buyers are represented by a buyer organization in the business-to-business organizational structure. Individual users who belong to buyer organizations, must register under their respective organization.

A seller organization is created to own all the organizations that own stores. The administrators who maintain the store's functions (for example customer service representatives, catalog and product managers) are termed seller administrators and belong directly to the seller organization. A child organizational unit, the business-tobusiness organization, is created under the seller organization to own the store.

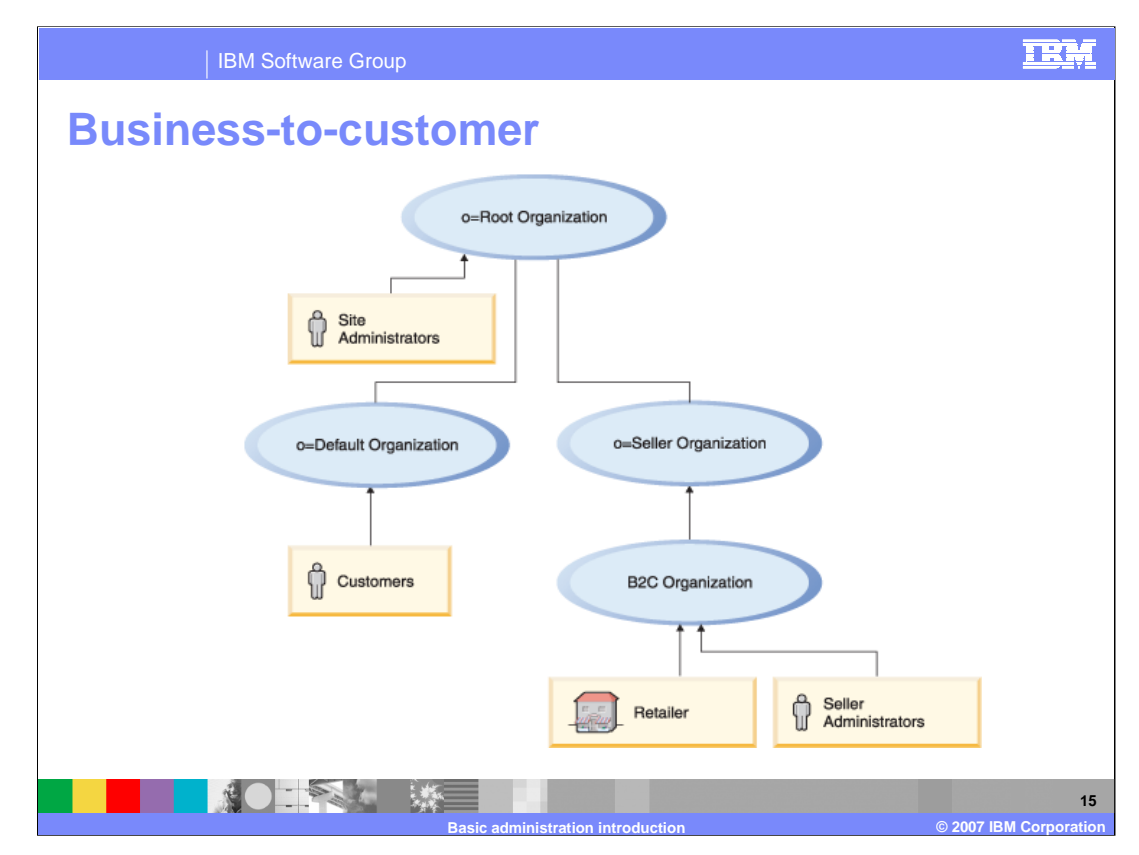

The business-to-customer organization structure that is published is similar. In this scenario, all shoppers will be registered under the default organization.

All of the business' customers are owned by the default organization. The default organization is a child of the root organization.

A seller organization is created to own all the stores and the administrators who maintain the store. The administrators who maintain the store's functions are termed seller administrators and are owned directly by the seller organization.

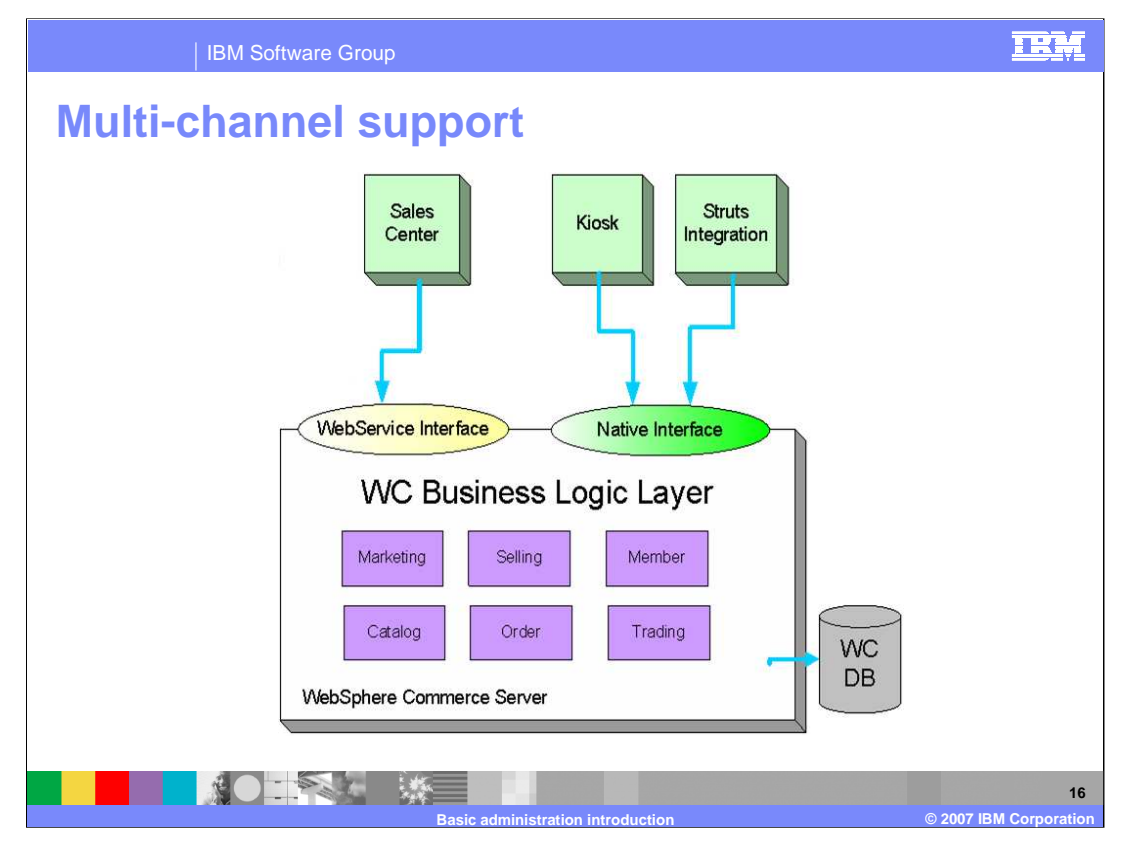

New to this release is the further decoupling of the presentation tier from the business logic tier to better enable support for multiple sales channels. A sales channel is a method that a customer can use to purchase merchandise, for example, in-store, from an online store, or from a call center. As shown in the diagram, requests can enter the WebSphere Commerce Server from different types of clients such as a rich client, kiosk or as a browser request.

WebSphere Commerce is multi-channel enabled, meaning that WebSphere Commerce can support transactions across various sales channels. The framework enhancements in this release support multiple presentation layers, responsible for displaying results, which decouple control logic from business logic.

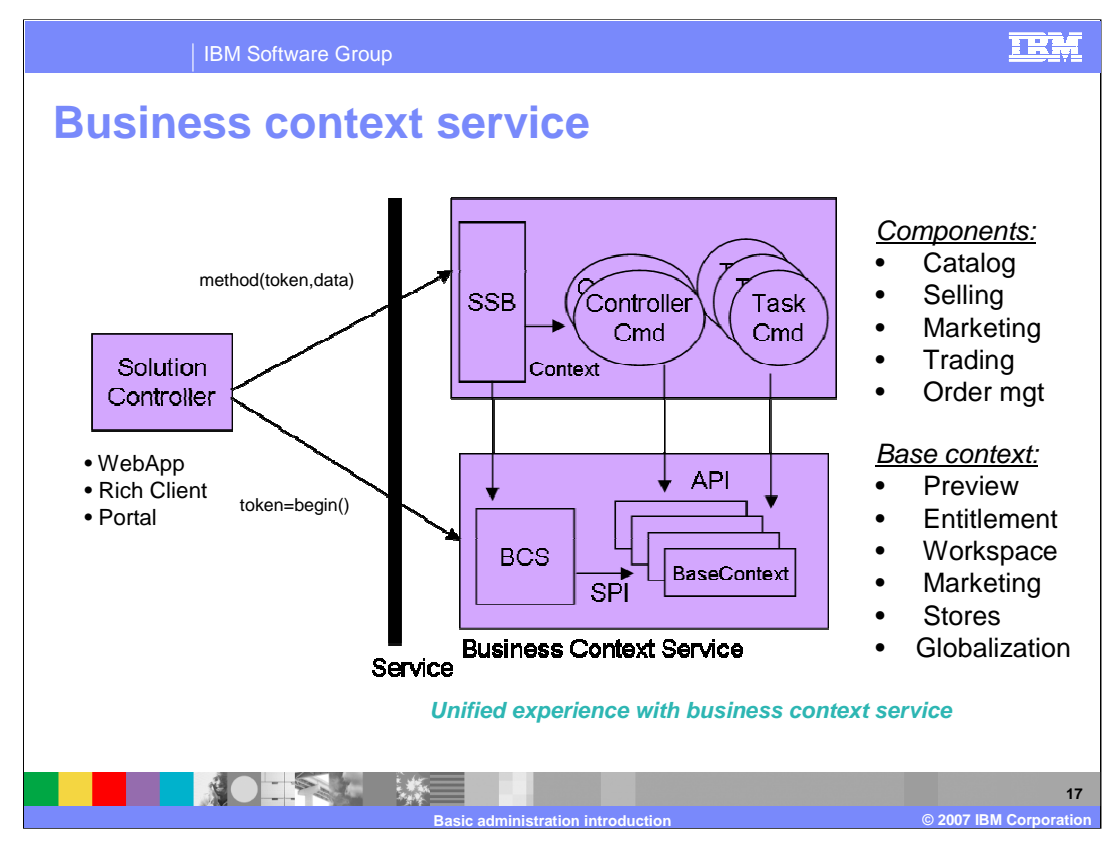

The Business Context Engine is the core of the WebSphere Commerce SOA runtime. It supports different client types such as Web Applications, Portal and Rich Clients like the IBM Sales Center. The Business Context Service formalizes a context infrastructure, by abstracting contextual information from components, it fosters more reuse.

Abstracting out user contextual information allows for enablement of generic components, tailored content and experience, precisely targeted offers, enforcement of business policies, honoring appropriate prices, entitlements, and terms.

The major components of Business Context Engine contain Business Context Service, Stateless Session Bean, Support stateful business contexts, client and business component API, Business Contexts, and Context specific logic.

Business Context Service and selected contexts will be installed into every WebSphere Commerce application server instance.

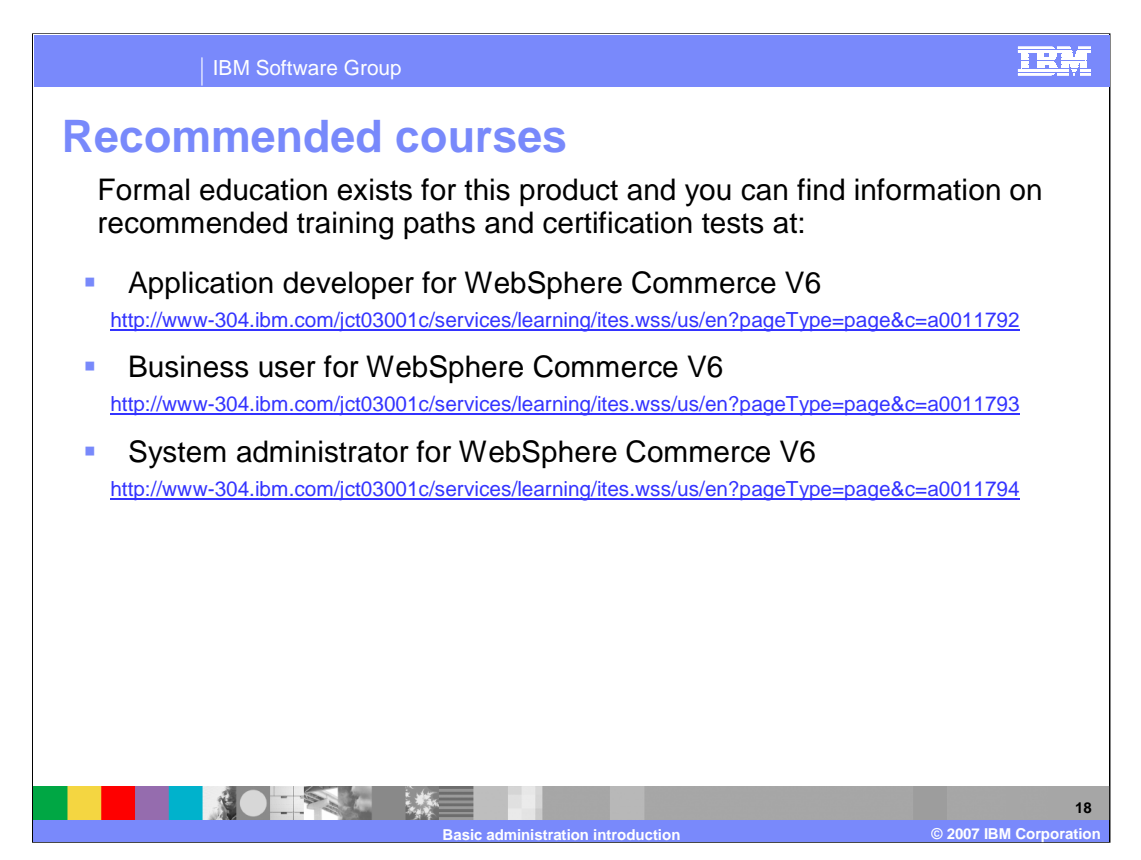

IBM provides the following training paths for the skill or certification you want to explore.

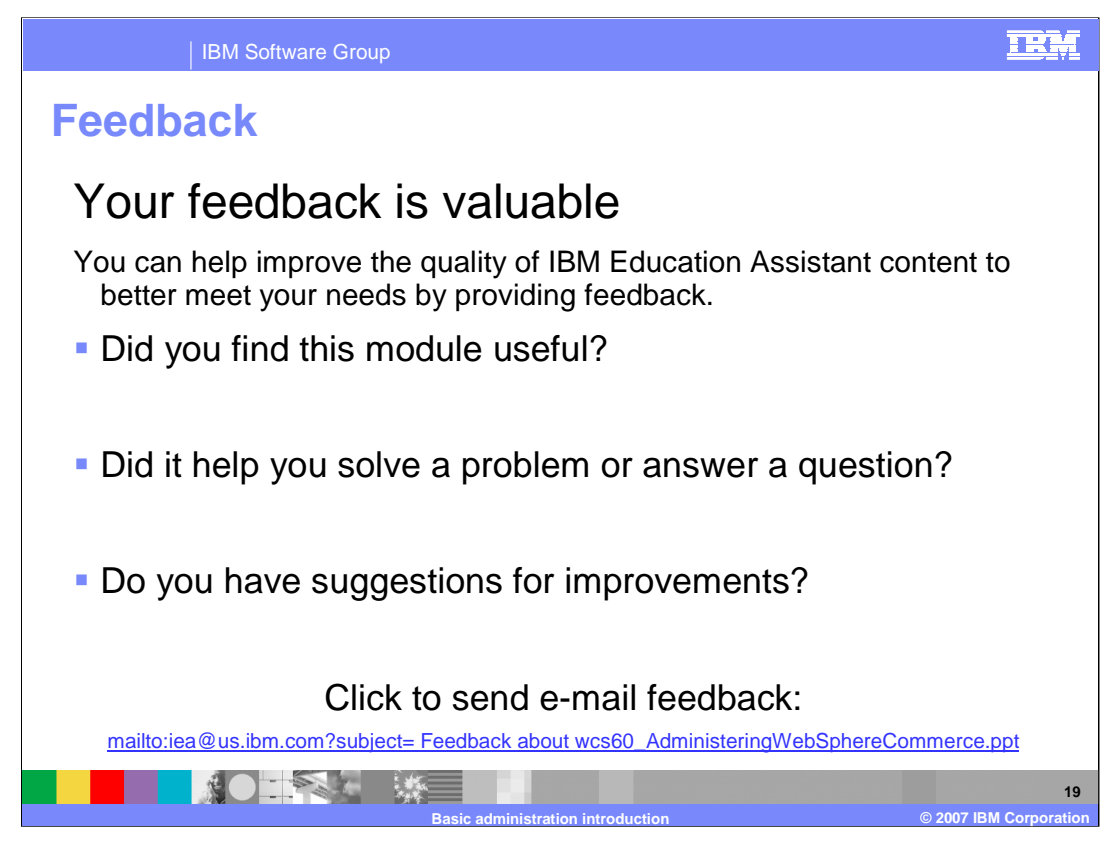

You can help improve the quality of IBM Education Assistant content by providing feedback.

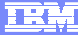

**Basic 2007 IBM Corporation** 

## **Trademarks, copyrights, and disclaimers**

The following terms are trademarks or registered trademarks of International Business Machines Corporation in the United States, other countries, or both:

## IBM WebSphere

Windows, and the Windows logo are registered trademarks of Microsoft Corporation in the United States, other countries, or both.

Product data has been reviewed for accuracy as of the date of initial publication. Product data is subject to change without notice. This document could include<br>statements regarding IBM's future direction and intent are su

Information is provided "AS IS" without warranty of any kind. THE INFORMATION PROVIDED IN THIS DOCUMENT IS DISTRIBUTED "AS IS" WITHOUT ANY<br>PURPOSE OR NONINFRINGEMENT IS ON MAPLIED. IBM EXPRESSLY DISCULTING ANY WARRANTIES O

IBM makes no representations or warranties, express or implied, regarding non-IBM products and services.

The provision of the information contained herein is not intended to, and does not, grant any right or license under any IBM patents or copyrights. Inquiries regarding<br>patent or copyright licenses should be made, in writi

IBM Director of Licensing IBM Corporation North Castle Drive Armonk, NY 10504-1785 U.S.A.

Performance is based on measurements and projections using standard IBM benchmarks in a controlled environment. All customer presented enscribed are presented enscribed are presented as interest and presented experience wi

© Copyright International Business Machines Corporation 2007. All rights reserved.

Note to U.S. Government Users - Documentation related to restricted rights-Use, duplication or disclosure is subject to restrictions set forth in GSA ADP Schedule Contract and IBM Corp.

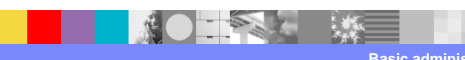

wcs60\_AdministeringWebSphereCommerce.ppt Page 20 of 20